| Coi                | mmon Phone Tasks                              |  |  |
|--------------------|-----------------------------------------------|--|--|
| Place a call       | Go off-hook before or after dialing           |  |  |
|                    | a number                                      |  |  |
| Redial a number    | Press Redial.                                 |  |  |
| Hold/Resume a call | Press Hold or Resume.                         |  |  |
| Forward Phone      | Press <b>CFwdAll</b> , enter 4-digit ext      |  |  |
|                    | number, or press the utton                    |  |  |
|                    | to forward to voicemail.                      |  |  |
| Transfer a call    | Press <b>Transfer</b> , dial the number,      |  |  |
| C 6 C 11           | then press <b>Transfer</b> again.             |  |  |
| Conference Call    | Press, more > Confrn, dial the                |  |  |
|                    | participant, then press Confrn                |  |  |
| Call Pickup        | lagain. Lift the handset, press <b>PickUp</b> |  |  |
| Use your call logs | Press to access your                          |  |  |
|                    | directories. Highlight the call and           |  |  |
|                    | then lift handset.                            |  |  |
| Phone Screen Icons |                                               |  |  |
| <b>~</b>           | Call Forwarding enabled                       |  |  |
| <u>~</u>           | Call on hold                                  |  |  |
| 6                  | Connected call                                |  |  |
| <b>E</b>           | Off-hook                                      |  |  |
| <b>a</b>           | On-hook                                       |  |  |
| <u>~</u>           | Incoming call                                 |  |  |
| a-                 | Shared line in use                            |  |  |
| P                  | Handset in use                                |  |  |
| ₫                  | Speakerphone in use                           |  |  |
| n                  | Headset in use                                |  |  |
| ×                  | Message Waiting                               |  |  |
| #                  | Speed Dial configured                         |  |  |
| ▼                  | Option selected                               |  |  |
| <b>9</b>           | Feature enabled                               |  |  |

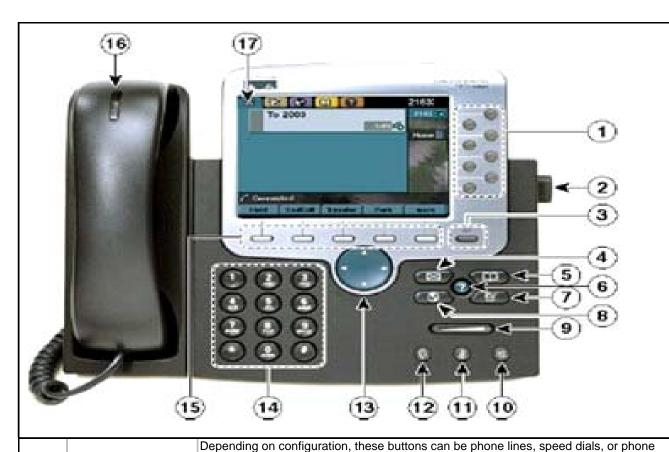

|    |                      | Depending on configuration, these batterie dan be priorie lines, speed dide, or priorie |
|----|----------------------|-----------------------------------------------------------------------------------------|
| 1  | Programmable Buttons | features.                                                                               |
| 2  | Footstand button     | Allows you to adjust the angle of the phone base.                                       |
| 3  | Display button       | Disables or awakens the touchscreen.                                                    |
| 4  | Messages             | Autodials Voicemail.                                                                    |
| _  | Directories          | Opena/alagae the Directories many to access call large and a accretable directory.)     |
|    |                      | Opens/closes the Directories menu to access call logs and a searchable directory.)      |
| 6  | Help                 | Activates the help menu.                                                                |
| 7  | Settings             | Opens/closes the Settings menu to access ringers, screen contrast, etc.                 |
| 8  | Services             | Opens/closes the Services menu. *Note: This button may not be configured on your phone. |
| 9  | Volume               | Controls the handset, headset, speakerphone, and ringer volume.                         |
| 10 | Speaker              | Toggles the speakerphone on or off.                                                     |
| 11 | Mute                 | Toggles the Mute feature on or off.                                                     |
| 12 | Headset              | Toggles the headset on or off                                                           |
| 40 | Nacionalian boston   | Allows you to scroll through menus and highlight items. When phone is off-hook,         |
| 13 | Navigation button    | displays your Placed Calls log.                                                         |
| 14 | Keypad               | Allows you to dial phone numbers, enter letters, and choose menu items.                 |
| 15 | Softkey              | Each button activates the softkey option displayed on your phone screen.                |
| 16 | Handset light strip  | Indicates an incoming call or new voicemail.                                            |
| 17 | Touchscreen          | Shows phone features                                                                    |

| Softkey Definitions *Note: Not all softkeys are available on all phones |                                        |  |
|-------------------------------------------------------------------------|----------------------------------------|--|
|                                                                         |                                        |  |
|                                                                         | number                                 |  |
| Answer                                                                  | Answer a call                          |  |
| CallBack                                                                | Receive notification when a busy       |  |
|                                                                         | extension becomes available            |  |
| Cancel                                                                  | Cancel an action or exit a screen      |  |
|                                                                         | without applying changes               |  |
| CFwdALL                                                                 | Setup call forwarding                  |  |
| Clear                                                                   | Delete records or settings             |  |
| Close                                                                   | Close current window                   |  |
| ConfList                                                                | View conference participants           |  |
| Confrn                                                                  | Create a conference call               |  |
| Delete                                                                  | Remove characters to the right of      |  |
|                                                                         | the cursor                             |  |
| Details                                                                 | Opens the Details of a call record     |  |
|                                                                         | in the Directories logs                |  |
| Dial                                                                    | Dial a phone number                    |  |
| DirTrfr                                                                 | Transfer two calls to each other       |  |
| EditDial                                                                | Edit a number in a call log            |  |
| EndCall                                                                 | Disconnect the current call            |  |
| Erase                                                                   | Reset settings to their defaults       |  |
| Exit                                                                    | Return to the previous screen          |  |
| Hlog                                                                    | Log out of hunt group                  |  |
| iDivert                                                                 | Send a call directly to voicemail      |  |
| Join                                                                    | Join several calls on a single line to |  |
|                                                                         | create a conference                    |  |
| more                                                                    | Display additional softkeys            |  |
| NewCall                                                                 | Make a new call                        |  |
| PickUp                                                                  | Answer a call within your group        |  |
| Redial                                                                  | Redial the most recently dialed        |  |
|                                                                         | number                                 |  |
| Remove                                                                  | Remove a conference participant        |  |
| RmLstC                                                                  | Drop the last party added to a         |  |
|                                                                         | conference call                        |  |
| Search                                                                  | Search for a directory listing         |  |
| Transfer                                                                | Transfer a call                        |  |
| Update                                                                  | Refresh content on screen              |  |
| <<                                                                      | Delete entered characters              |  |
| >>                                                                      | Move through entered characters        |  |

## 911 Calls and Location Enforcement

Your phone will prompt you to enter the location of your phone. It is very important you enter this information as accurately as possible; this information is provided to the campus police when your phone dials 911. If you need help entering this information, please visit <a href="https://www.umkc.edu/is/nt/ip911.asp">www.umkc.edu/is/nt/ip911.asp</a>.

## Cisco IP Phone 7971 Quick Reference User Guide

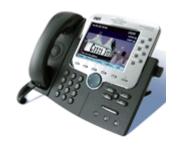

UMKC Information Services www.umkc.edu/is

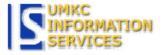

If you need further assistance, please call the Telecommunications Help Line at 816-235-1191

Last edited: 7/17/2007